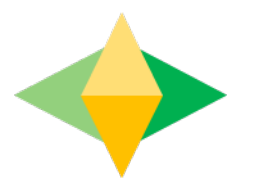

# The Parents' Guide to Google Classroom

## What is Google Classroom?

Think of Google Gassroom (GQ) as your child's digital link to learning.

Teachers use CCto share assignments, homework, newsletters, and much more with students AND parents!

Google

Your child was provided with a secure login and password that is unique to them.

Check with his/her teacher to obtain this private information CR ask them to add you as a parent via email!

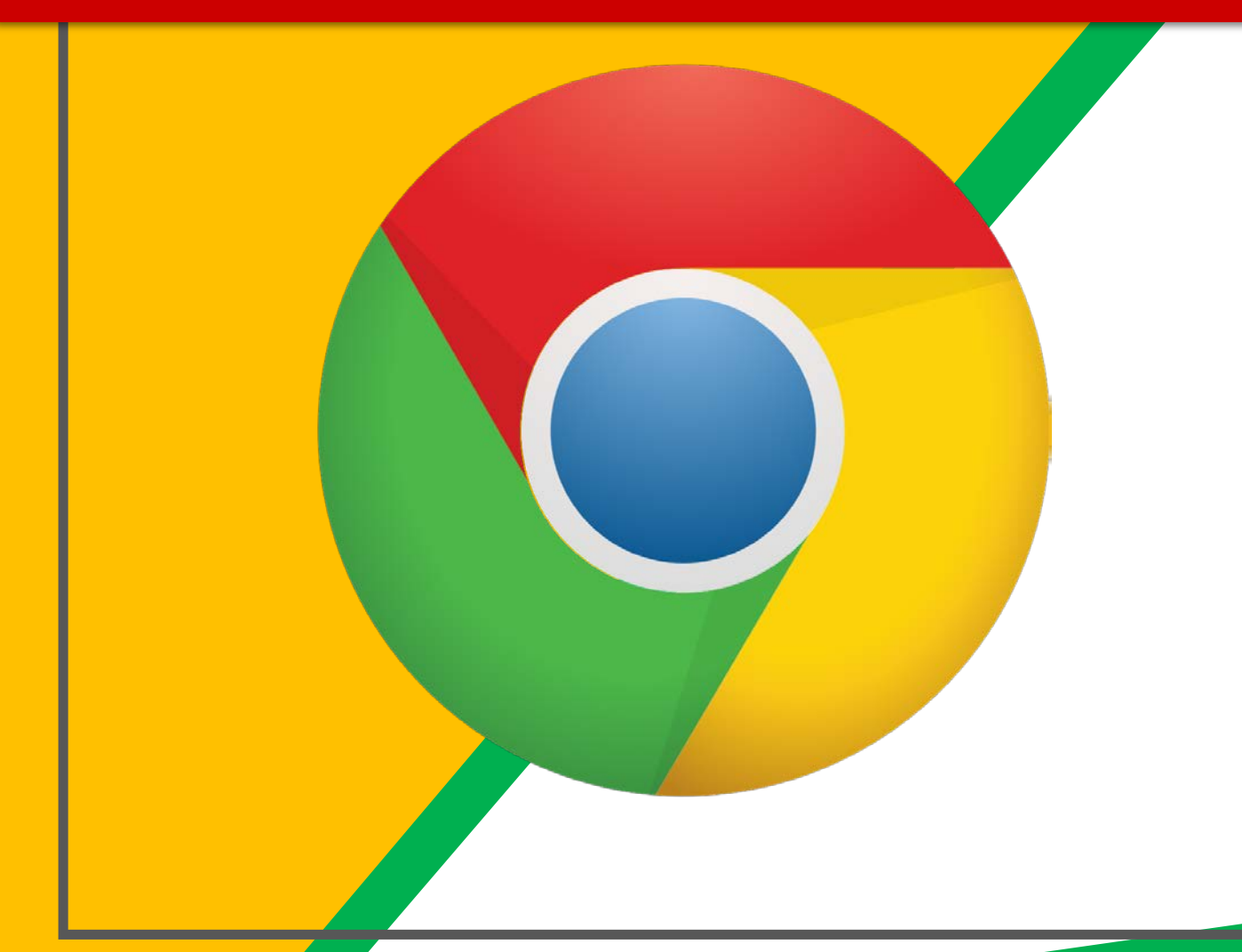

Gick on the Google Chrome browser icon.

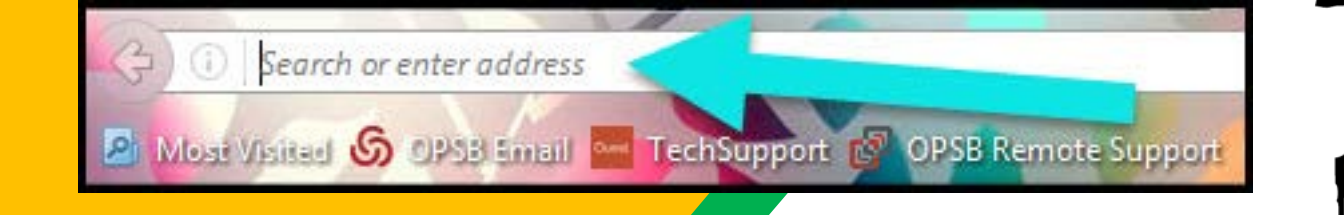

#### Type www.google.com into your web address bar.

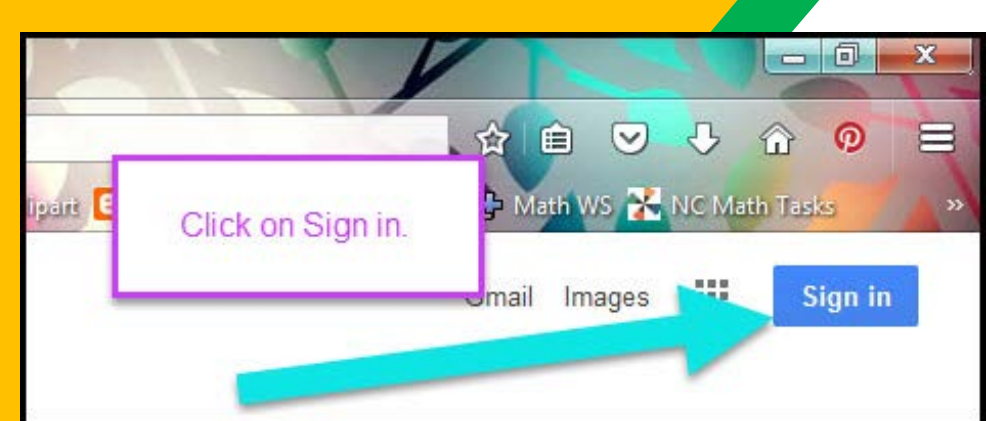

Gick on **SGNIN** in the upper right hand corner of the browser window.

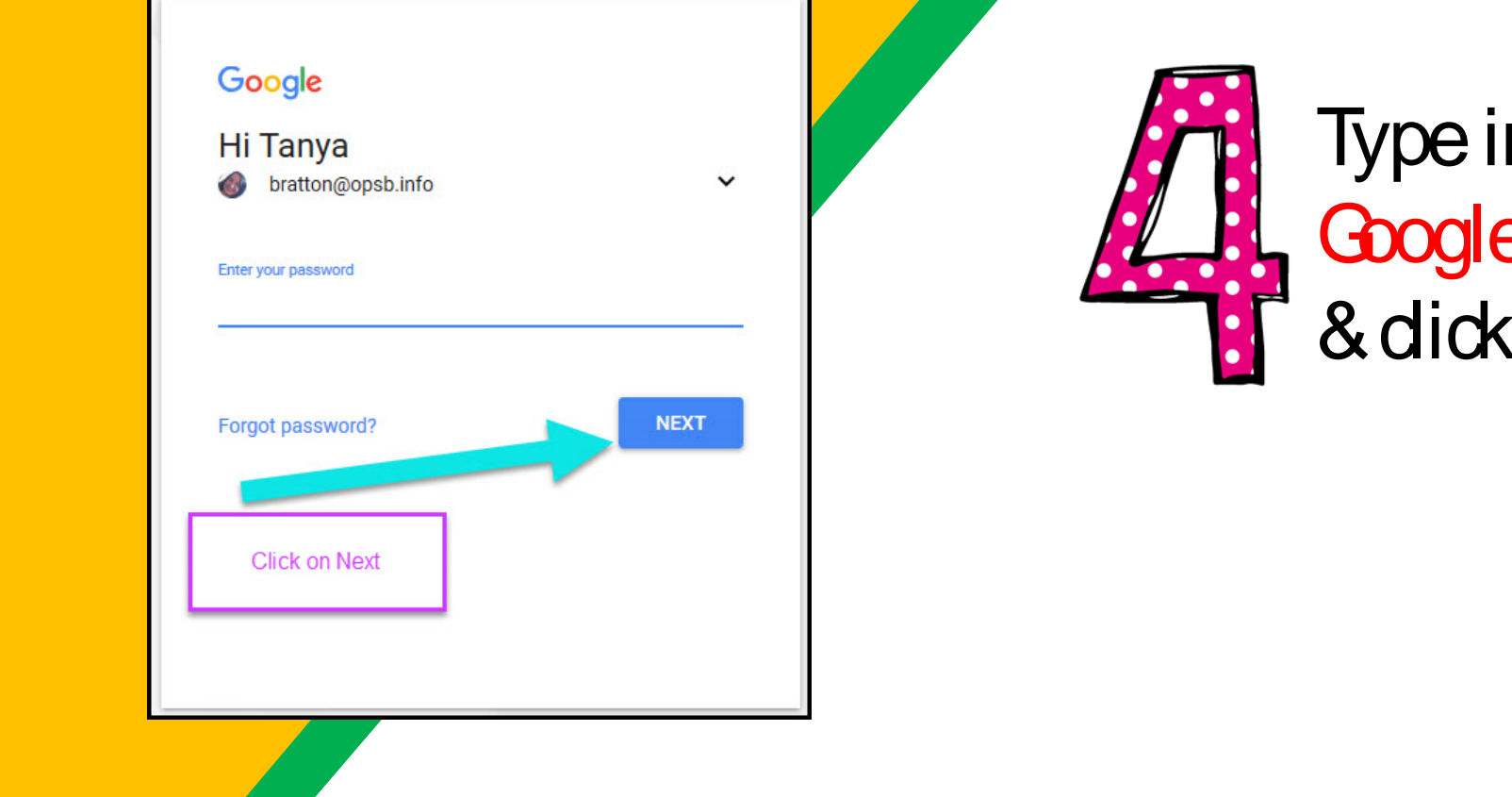

#### n your child's e Email address "next."

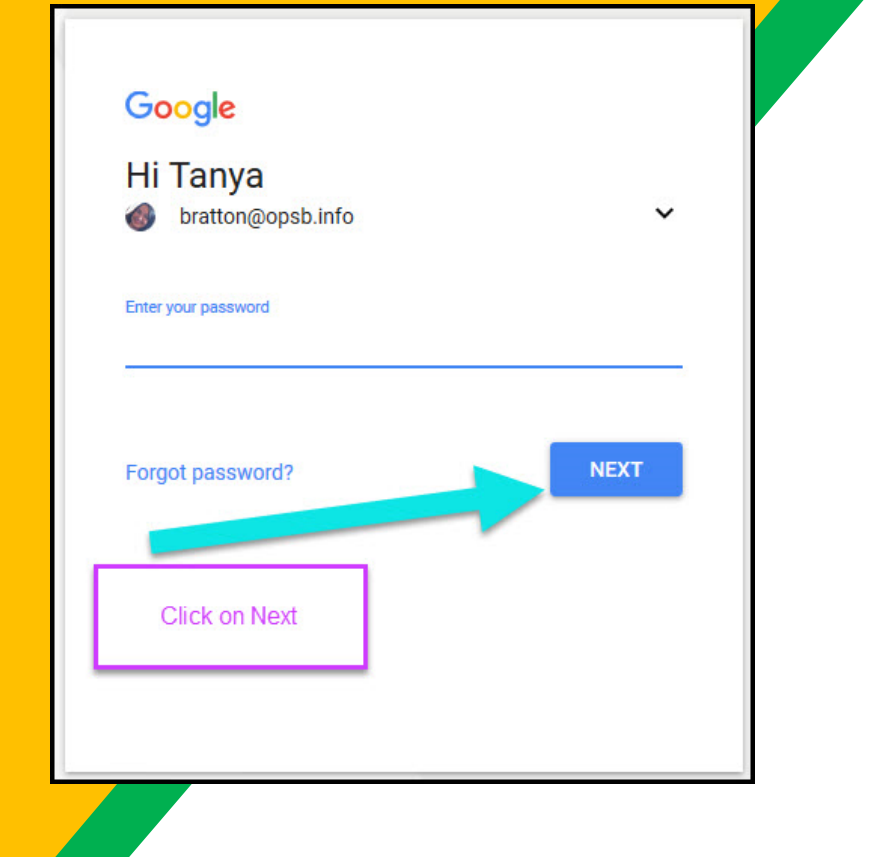

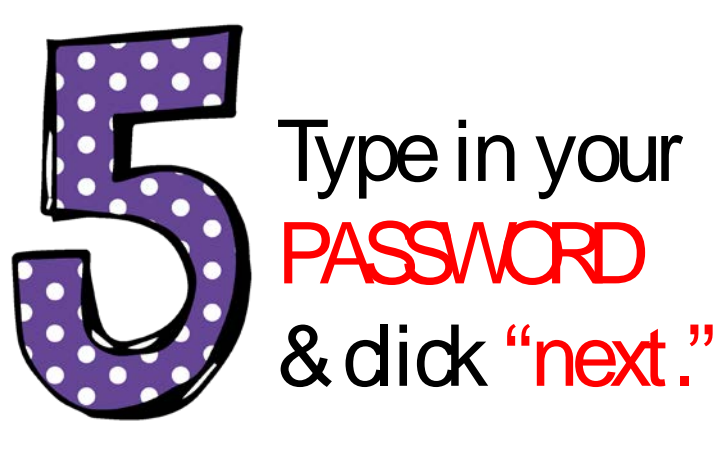

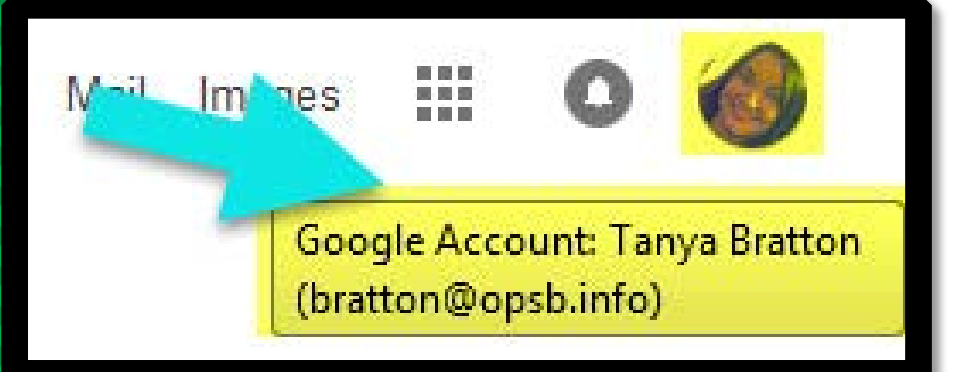

### Now you'll see that you are signed in to your Google Apps for Education account!

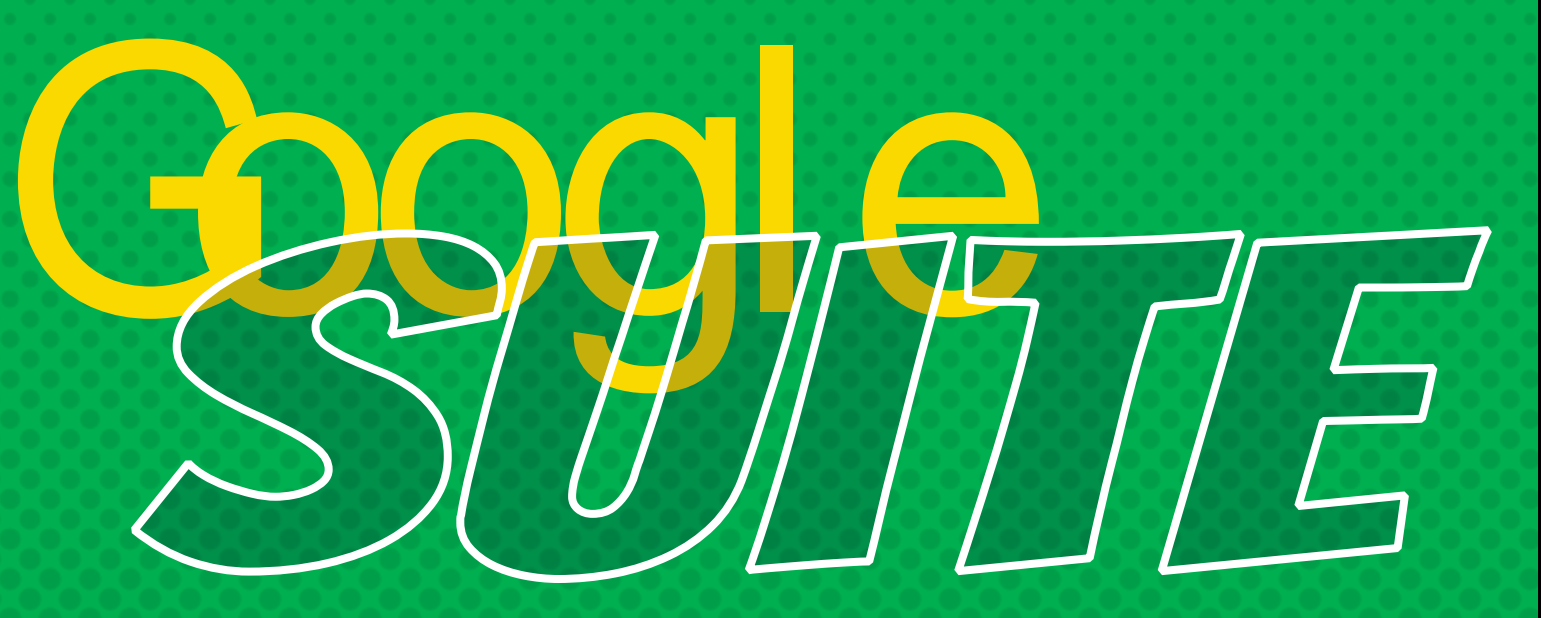

Gick on the 9 squares (Waffle/Rubik's Cube) icon in the top right hand corner to see the Google Suite of Products!

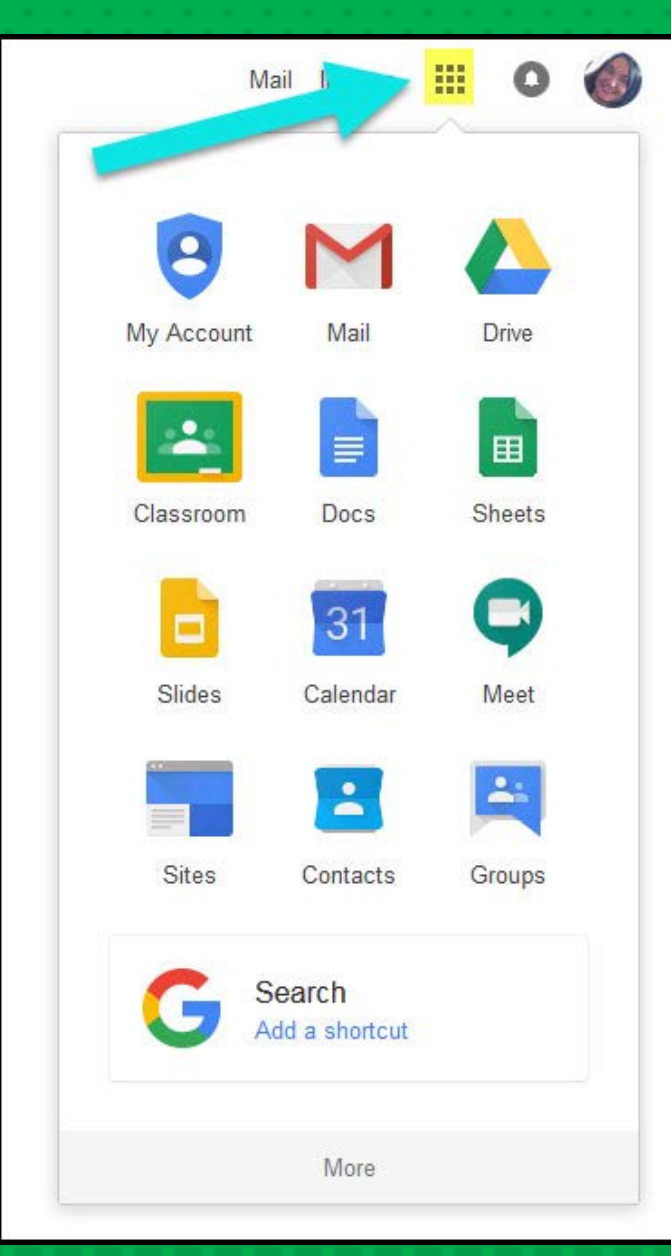

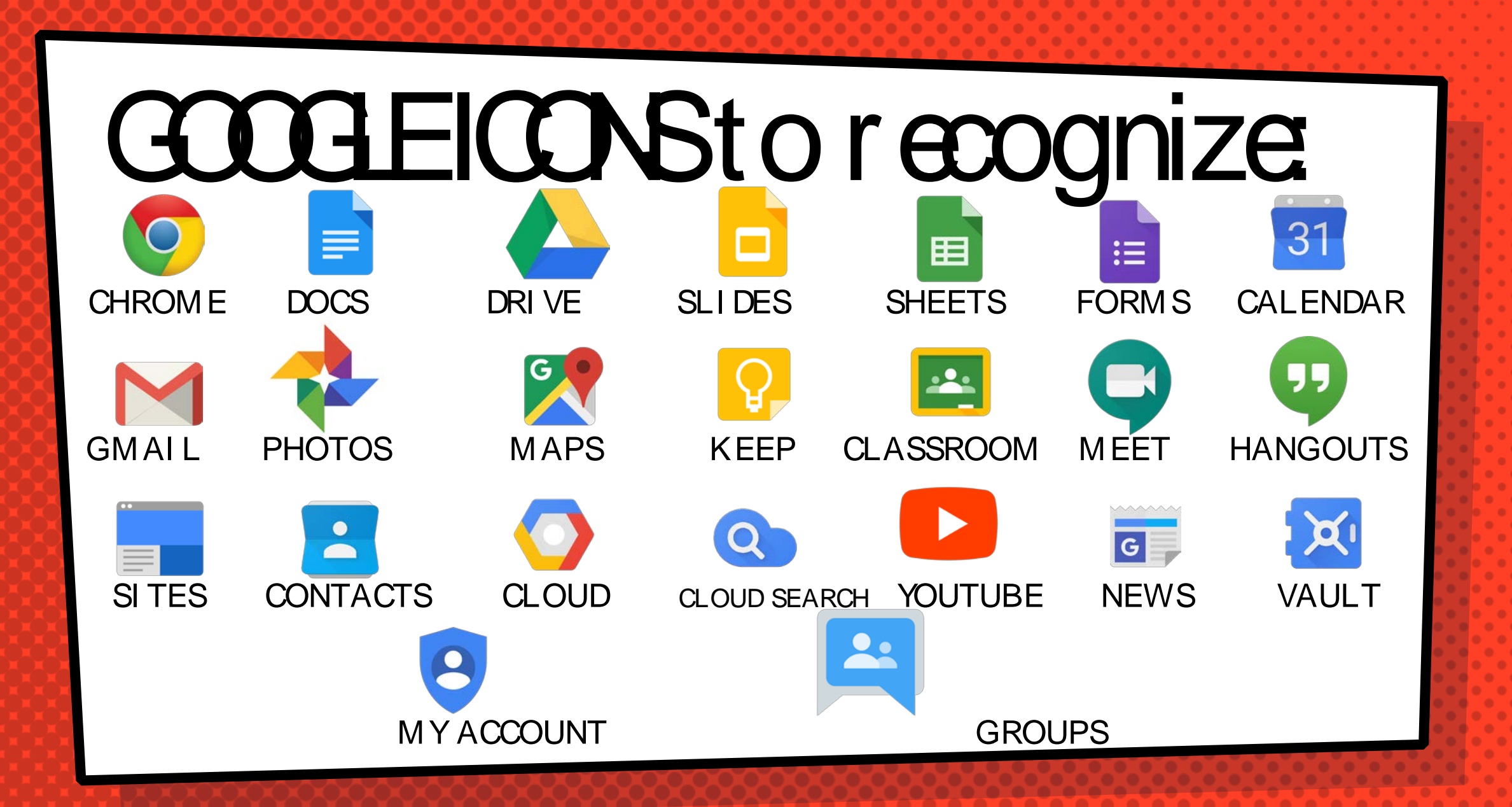

### Navigating Cassroom

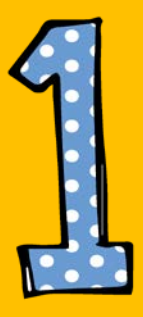

#### Gick on the waffle button and then the Google Gassroom icon.

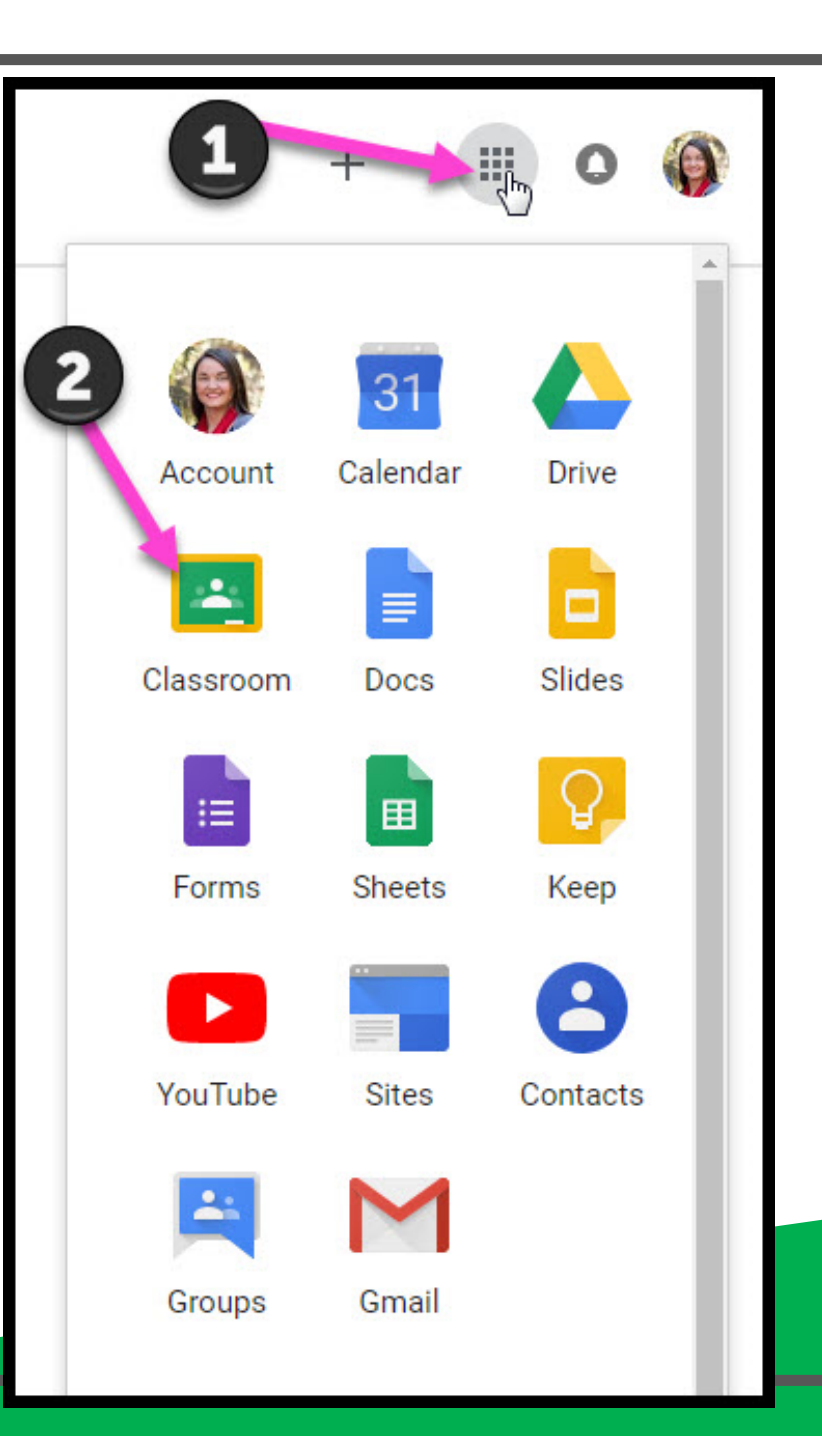

### Navigating Cassroom

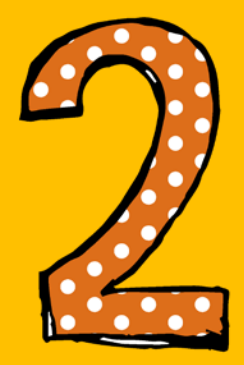

#### Gick on the class you wish to view.

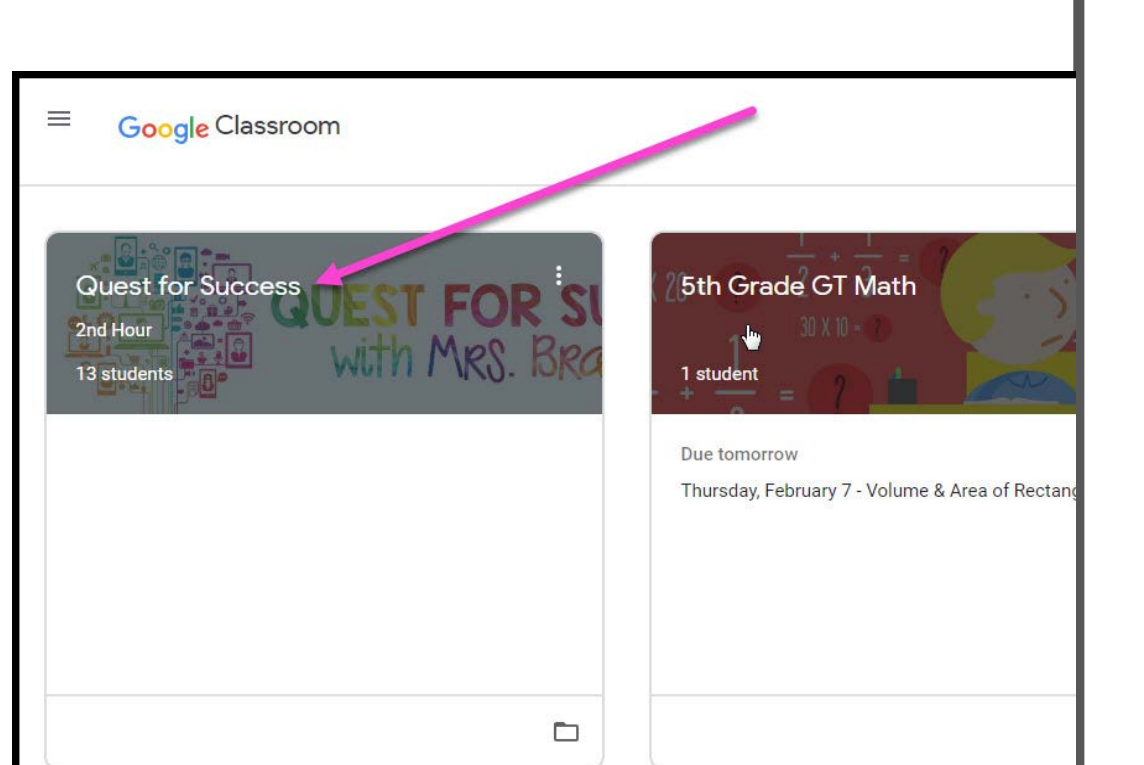

## Navigating Cassroom

= High Interest for Parents

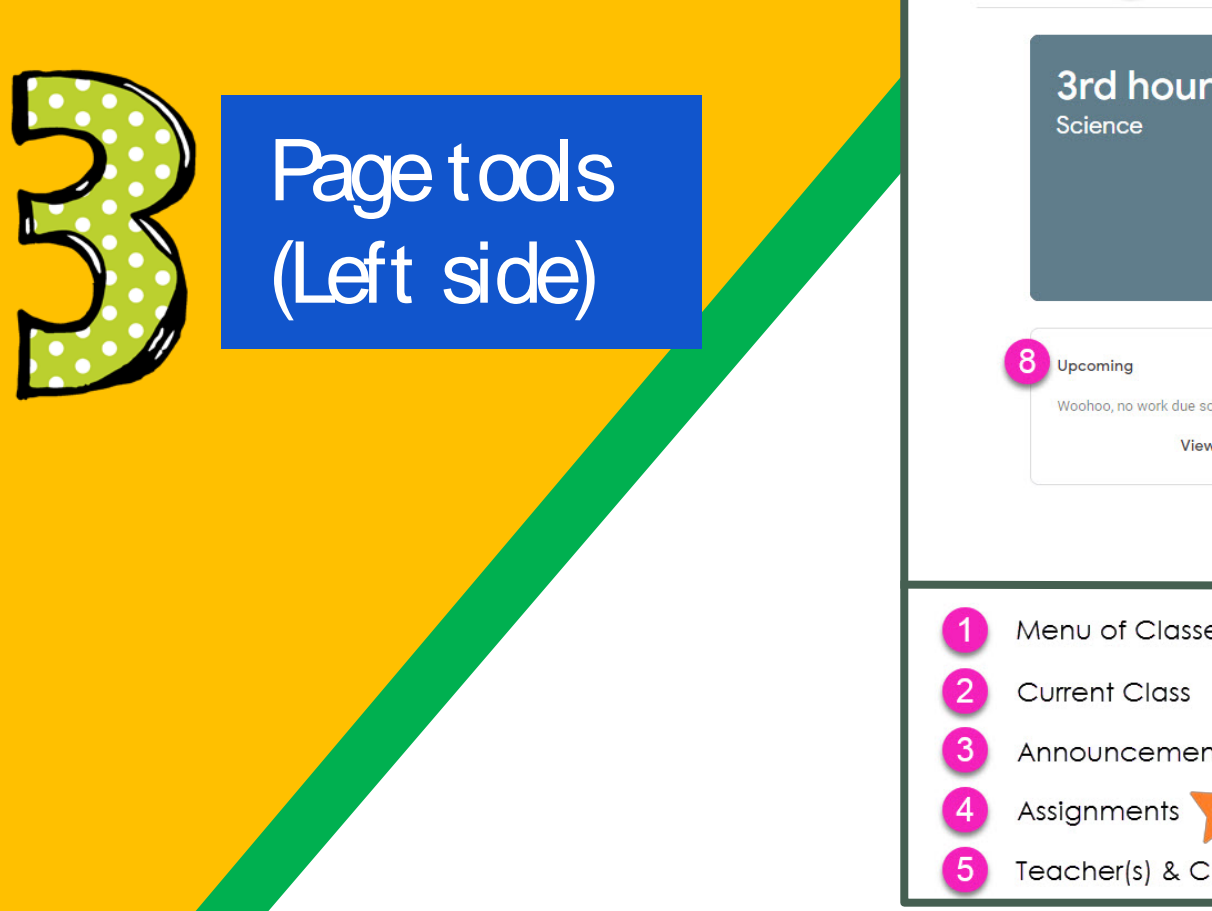

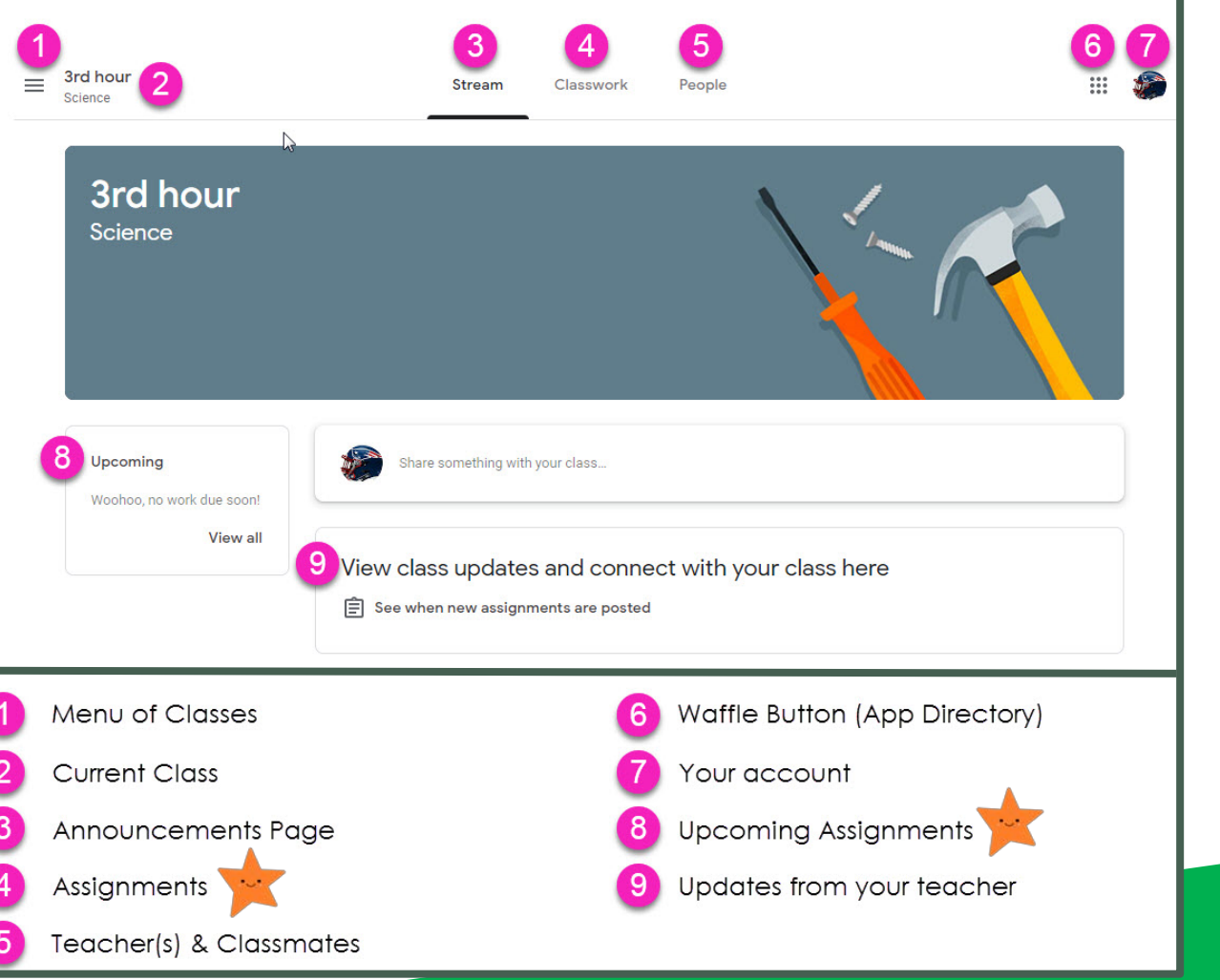

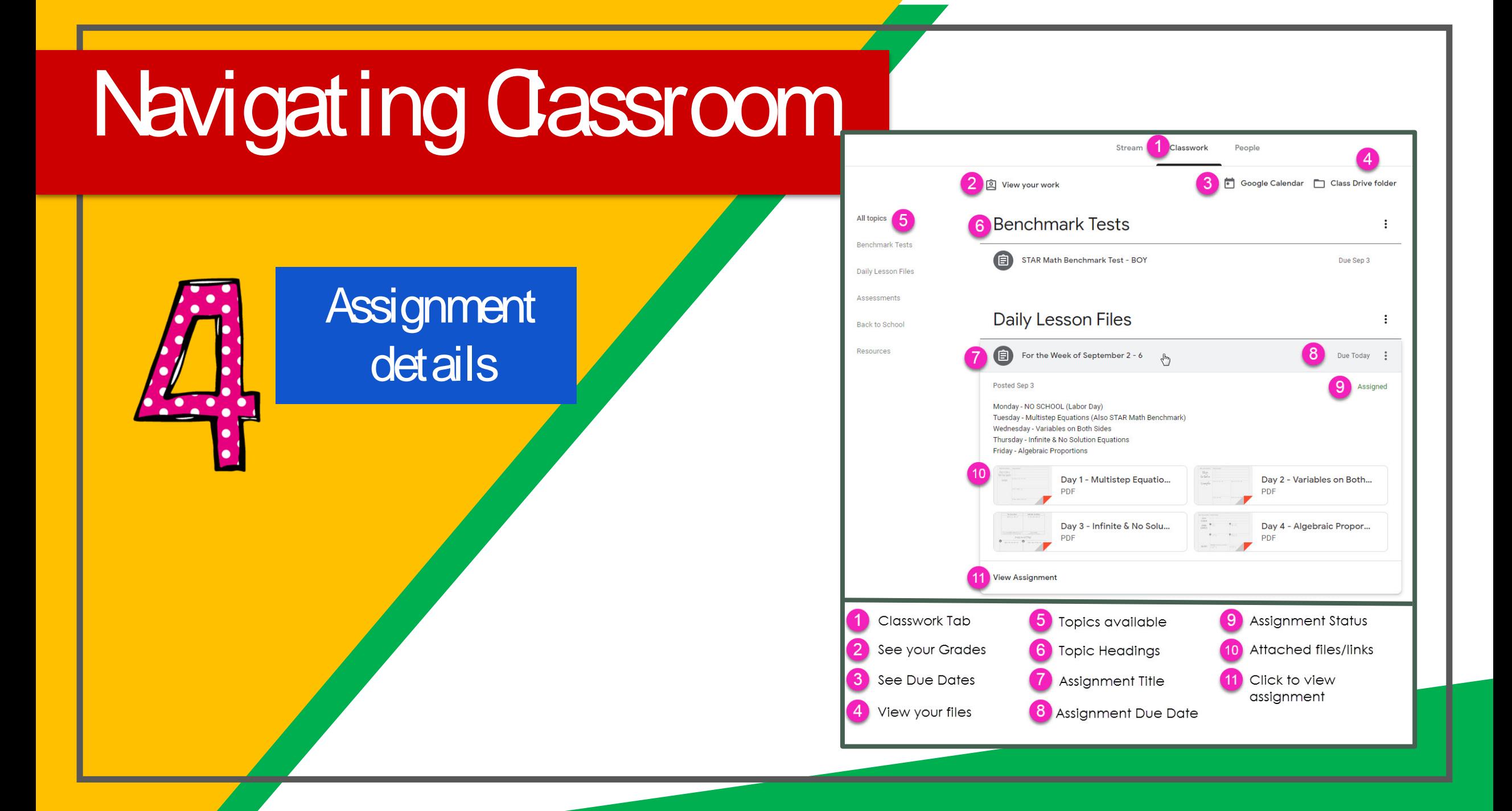

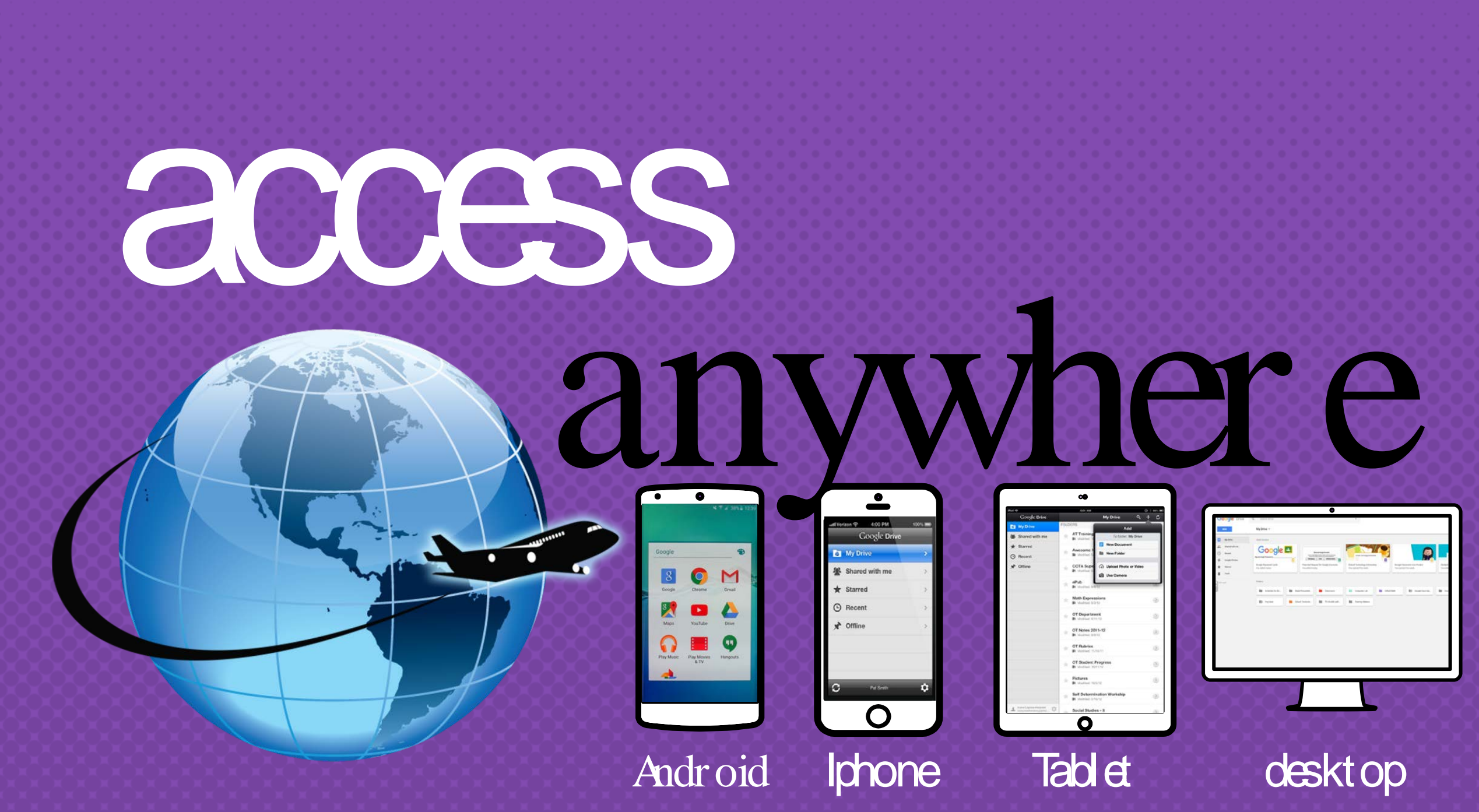

![](_page_16_Picture_0.jpeg)

![](_page_16_Picture_1.jpeg)

![](_page_16_Picture_2.jpeg)